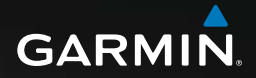

# Slovakia **GARMIN**

# séria Oregon™ užívateľská príručka

© 2008 Garmin Ltd. alebo jej pobočky

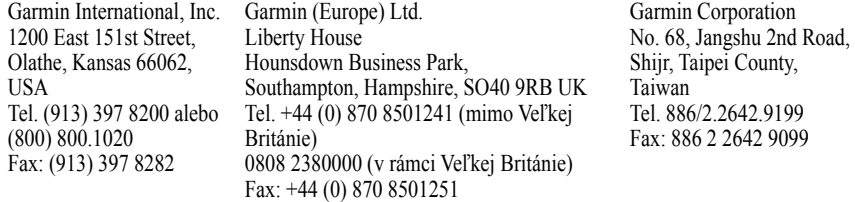

Všetky práva vyhradené. Okrem toho, ako je výslovne uvedené v tomto dokumente, nesmie byť žiadna časť tejto príručky reprodukovaná, kopírovaná, prenášaná, distribuovaná, načítavaná alebo uložená na akomkoľvek úložnom médiu, pre akýkoľvek účel, bez zvláštneho predchádzajúceho písomného súhlasu spoločnosti Garmin. Garmin týmto udeľuje povolenie pre načítanie jednej kópie tejto príručky na harddisk alebo iné elektronické úložné médium na prezeranie a vytlačenie jednej kópie tejto príručky alebo akejkoľvek revízie k tejto príručke, za predpokladu, že takáto elektronická alebo vytlačená kópia tejto príručky musí obsahovať kompletný text tohto označenia autorského práva a ďalej je stanovené, že akákoľvek neschválená komerčná distribúcia tejto príručky alebo akejkoľvek revízie k tejto príručke je prísne zakázaná.

Informácie v tomto dokumente môžu byť zmenené bez predchádzajúceho upozornenia. Garmin si vyhradzuje právo na zmenu alebo zlepšovanie svojich produktov a na zmenu obsahu bez povinnosti upozorniť osobu alebo organizáciu na takéto zmeny alebo zlepšenia. Navštívte webovú stránku Garmin (www.garmin.com) pre najnovšie aktualizácie a doplnkové informácie týkajúce sa používania a prevádzky tohto a iných produktov Garmin.

Garmin® a MapSource® sú obchodné značky Garmin Ltd. alebo jej pobočiek, registrované v USA a ďalších krajinách. Oregon™, Colorado™, myGarmin™, Dynastream™ a ANT™ sú obchodné značky Garmin Ltd. alebo jej pobočiek. Tieto obchodné značky nesmú byť používané bez výslovného povolenia spoločnosti Garmin.

4-dielne logo Geocaching je registrovaná obchodná značka Groundspeak Inc. v Spojených štátoch a ďalších krajinách. Používané s povolením. Používanie údajov geocaching.com podlieha dohode o podmienkach používania , ktorá sa nachádza na www.geocaching.com/about/termsofuse.aspx. Aplikácia Wherigo je chránená patentom 6,691,032 a prihlásenými patentmi v USA a zahraničí. Windows® je registrovaná obchodná značka Microsoft Corporation v Spojených štátoch a/alebo ďalších krajinách. Mac® OS je registrovaná obchodná značka Apple Computer, Inc. microSD™ je obchodná značka SD Card Association.

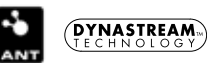

# **Úvod**

Táto príručka obsahuje pokyny pre používanie nasledujúcich produktov:

- Oregon 200
- Oregon 300
- Oregon 400t

# **Tipy a skratky**

- Keď je prístroj Oregon zapnutý, stláčajte a uvoľňujte tlačidlo **Power** pre nastavenie jasu obrazovky.
- Dotknite sa  $\bullet$  alebo  $\bullet$  pre rolovanie a zobrazenie viacerých možností.
- Dotknite sa  $\blacktriangleright$  pre návrat na predchádzajúcu obrazovku.
- Dotknite sa **\*** pre návrat do Hlavného menu.
- Dotknite sa  $\Box$  alebo  $\Box$  na Mapovej stránke pre priblíženie alebo vzdialenie pohľadu.

# **Konvencie príručky**

Ak ste v tejto príručke vyzvaní, aby ste sa niečoho dotkli, použite svoj prst na dotknutie sa uvedenej položky na obrazovke. Malé šipky použité v texte (>) naznačujú, že by ste sa mali dotknúť série položiek podľa uvedeného poradia. Napríklad ak vidíte "Stlačte **Kam viesť?** > **Trasy**," mali by ste sa na obrazovke dotknúť tlačidla **Kam viesť?** a potom **Trasy**.

# **Registrácia produktu**

Pomôžte nám podporovať vás lepšie tým, že vyplníte svoju registráciu online ešte dnes! Pripojte sa na našu webovú stránku na http://my.garmin.com. Uschovajte si pôvodnú účtenku alebo jej fotokópiu na bezpečnom mieste.

# **Spojte sa s Garmin**

Ak máte počas používania vášho prístroja Oregon akékoľvek otázky, spojte sa s Garmin. V USA kontaktujte Podporu

Pre výstrahy a ďalšie dôležité informácie si pozrite návod *Dôležité informácie o bezpečnosti a produkte* v balení produktu.

produktov Garmin telefonicky: (913) 397-8200 alebo (800) 800-1020, alebo navštívte

www.garmin.com/support/.

V Európe kontaktujte Garmin (Europe) Ltd. na +44 (0) 870.8501241 (mimo VB) alebo 0808 2380000 (v rámci VB).

### **Slovensko:**

Hotline zákaznícka linka 0800 135 000, hotline@garmin.sk

Ak bude potrebné, sériové číslo vášho prístroja Oregon sa nachádza v priečinku s

### **Vlastnosti série Oregon**

batériami. Vyberte batérie podľa návodu na strane 2.

# **Voliteľné príslušenstvo**

Zoznam voliteľného príslušenstva a máp, ktoré sú k dispozícii na používanie s prístrojom Oregon, nájdete na webovej stránke Garmin na http://buy.garmin.com

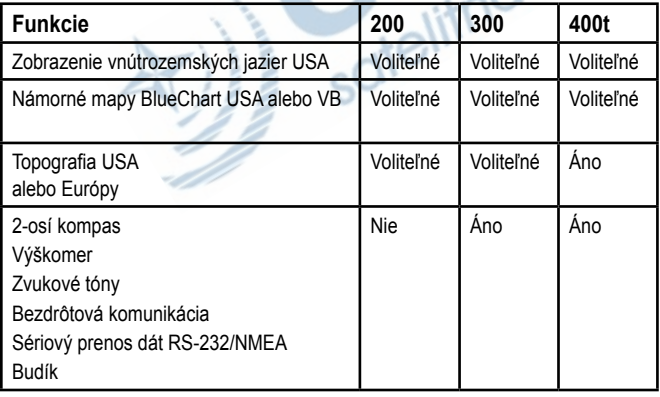

# **Obsah**

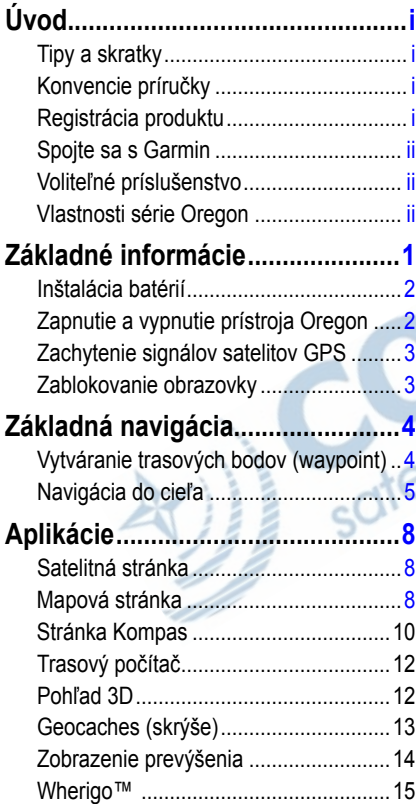

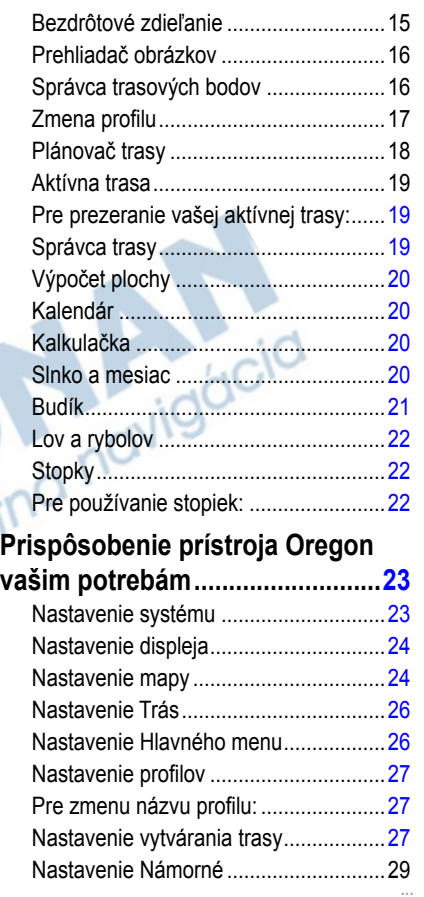

*Séria Oregon užívateľská príručka iii*

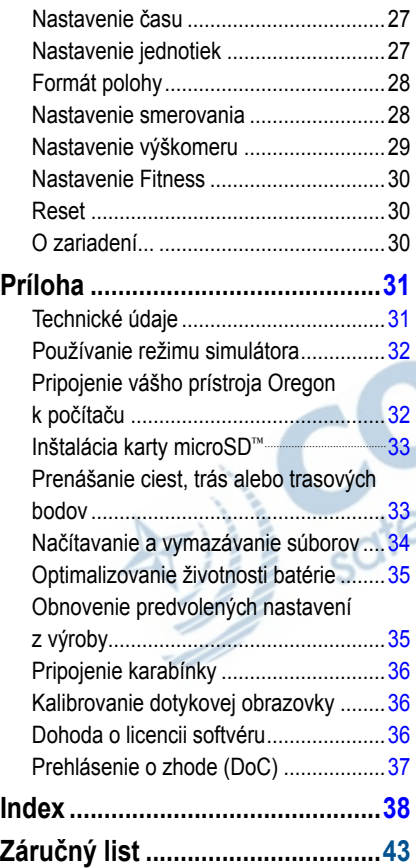

# **Základné informácie**

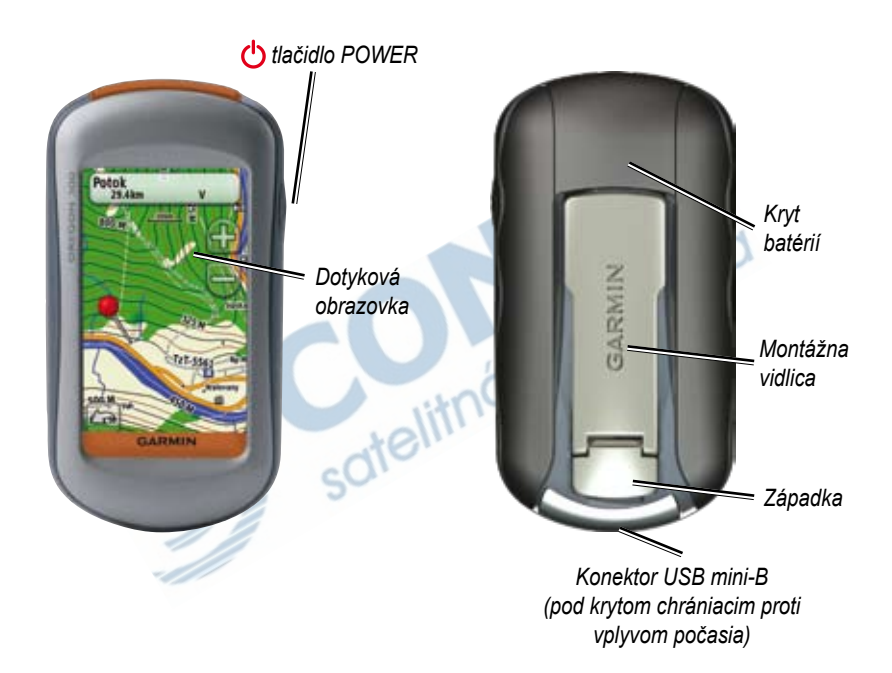

# **Inštalácia batérií**

Oregon pracuje s dvoma AA batériami (nie sú súčasťou dodávky). Používajte alkalické, NiMH alebo lítium-iónové batérie.

### **Inštalácia batérií:**

1. Zdvihnite západku a vyberte kryt batérií.

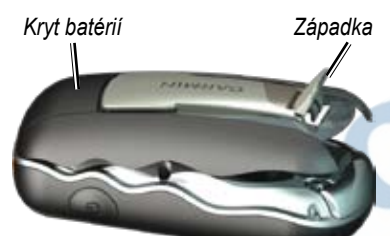

2. Vložte batérie dodržujúc správnu polaritu.

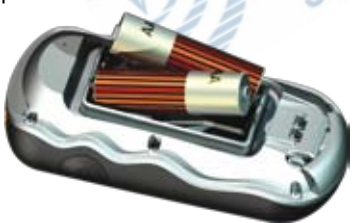

3. Vložte kryt batérií naspäť a zatlačte západku nadol.

### **Pre výber typu batérií:**

- 1. V Hlavnom menu sa dotknite **Nastavenie** > **System** > **Typ baterie**.
- 2. Dotknite sa **Alkalicka**, **Litium** alebo **NiMH**.
	- **POZOR:** Ak neplánujete používať Oregon niekoľko mesiacov, vyberte batérie. Po vytiahnutí batérií sa uložené údaje nestratia.

# **Zapnutie a vypnutie prístroja Oregon**

Pre zapnutie prístroja Oregon stlačte tlačidlo **Power**. Pre vypnutie prístroja Oregon stlačte a držte tlačidlo **Power**.

### **Pre nastavenie úrovne podsvietenia:**

1. Keď je Oregon zapnutý, stlačte a rýchlo uvoľnite tlačidlo **Power**.

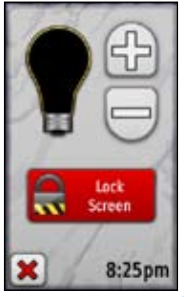

2. Dotknite sa  $\Box$  alebo  $\Box$  pre nastavenie úrovne jasu.

Pre zmenu nastavenia dĺžky podsvietenia si pozrite stranu 22.

# **Zachytenie signálov satelitov GPS**

Predtým, ako môže Oregon nájsť vašu aktuálnu polohu a navigovať po trase, musíte zachytiť signály GPS.

### **Pre zachytenie signálov satelitov GPS:**

- 1. Choďte von na otvorené priestranstvo, preč od vysokých budov a stromov.
- 2. Zapnite Oregon. Zachytávanie satelitných signálov môže trvať niekoľko minút.

Tyčinky **III** v Hlavnom menu zobrazujú silu satelitných signálov. Keď sú tyčinky zelené, Oregon zachytil satelitné signály.

# **Zablokovanie obrazovky**

Zablokujte obrazovku, aby ste zabránili neúmyselným dotykom.

### **Pre zablokovanie alebo odblokovanie obrazovky:**

- 1. Stlačte a rýchlo uvoľnite tlačidlo **Power**.
- 2. Dotknite sa **Zamknut Obrazovka**  alebo **Odomknut Obrazovka**.

# **Základná navigácia**

K všetkým aplikáciám Oregon môžete pristupovať z Hlavného menu. Dotknite sa  $\triangleq$  alebo  $\rightarrow$  pre prístup k doplnkovým aplikáciám.

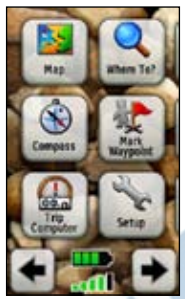

**Hlavné menu**

# **Vytváranie trasových bodov (waypoint)**

Trasové body sú miesta, ktoré si nahráte a uložíte v prístroji Oregon a ku ktorým sa môžete chcieť neskôr vrátiť alebo ich zdieľať s ostatnými užívateľmi.

Pred prvým použitím prístroja Oregon si môžete chcieť označiť svoju aktuálnu polohu ako trasový bod, odísť na krátku

vzdialenosť a vrátiť sa naspäť na trasový bod, ktorý ste práve vytvorili.

### **Pre označenie vašej aktuálnej polohy ako Trasového bodu a editovanie Trasového bodu:**

1. V Hlavnom menu sa dotknite **Oznacit zemep. bod**.

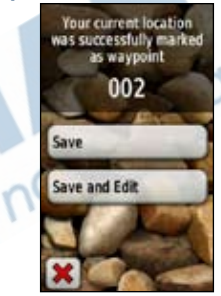

- 2. Dotknite sa **Ulozit a upravit**.
	- Dotknite sa atribútu, ktorý chcete zmeniť.
	- Dotýkajte sa písmen, číslic alebo symbolov pre vykonanie zmien.
	- Dotknite sa  $\bullet$  (okrem prípadu, keď meníte symbol). Ak je to potrebné, zmeňte ďalšie atribúty.
	- Dotknite sa **x**

Pre editovanie alebo vymazanie Trasového bodu si pozrite stranu 16.

# **Navigácia do cieľa**

S prístrojom Oregon sa môžete navigovať do cieľa buď s použitím menu **Kam viesť?** alebo zvolením bodu na mape.

Pre navigáciu do bodu s použitím **Kam viesť?**:

- 1. V Hlavnom menu sa dotknite **Kam viesť?**.
- 2. Dotknite sa kategórie.
- 3. Dotknite sa položky, do ktorej chcete navigovať.
- 4. Dotknite sa **Chod.**. Farebná čiara označuje vašu trasu.
- 5. Dotknite sa **x** > **Kompas**.
- 6. Použite kompas pre navigáciu do cieľa, ako je uvedené na strane 10.

**Kam viesť?** môže obsahovať nasledujúce kategórie:

- **Posledné nálezy**—naposledy nájdené položky.
- **Zemepisné body**—zoznam trasových bodov uložených v prístroji Oregon (strana 4).
- **Geocaches**—zoznam načítaných lokalít geocache (strana 13).
- **Trasy**—zoznam trás uložených v prístroji Oregon (strana 17).
- **Vs. zauj. miesta**—ak sú podporované vopred načítanými alebo voliteľnými mapami, môžu byť uvedené rôzne body záujmu.
- **Mesta**—zoznam 50 miest, ktoré sú najbližšie k vašej aktuálnej polohe.

Položky sú usporiadané podľa vzdialenosti od vašej polohy.

### **Pre nájdenie POI hláskovaním názvu:**

- 1. V Hlavnom menu sa dotknite **Kam viesť?** > **Vs. zauj. miesta**.
- 2. Dotknite sa  $\mathbb{R}$ .
- 3. Dotýkajte sa znakov pre hláskovanie aspoň časti názvu vašej destinácie.
- 4. Dotknite sa  $\sqrt{\phantom{a}}$ .
- 5. Dotknite sa položky, do ktorej chcete navigovať.
- 6. Dotknite sa **Chod.**. Farebná čiara označuje vašu trasu.
- 7. Dotknite sa **x** > **Kompas**.
- 8. Použite kompas pre navigáciu do vašej destinácie, ako je uvedené na strane 10.

### **Pre navigáciu do bodu na mape:**

- 1. V Hlavnom menu sa dotknite **Mapa**.
- 2. Dotknite sa bodu na mape.

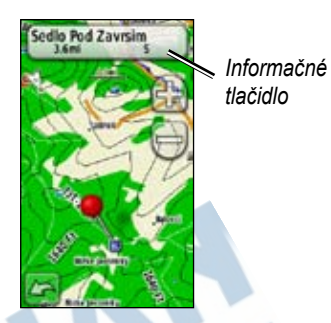

3. Dotknite sa informačného tlačidla v hornej časti obrazovky.

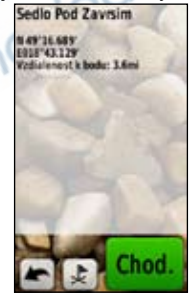

**Vill** 

- 4. Dotknite sa Chod. > **X** > Kompas.
- 5. Použite kompas pre navigáciu do cieľa, ako je uvedené na strane 10.

### **Pre navigovanie do destinácie v blízkosti Trasového bodu alebo naposledy nájdeného miesta:**

1. V Hlavnom menu sa dotknite **Kam viesť?**.

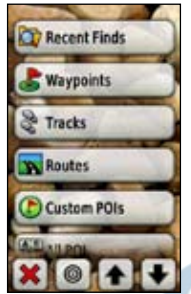

- 2. Dotknite sa  $\bullet$ .
- 3. Dotknite sa **...Najnovsie hladanie** alebo **...Zemepisny bod**.
- elitná navigácia 4. Dotknite sa pozície, v blízkosti ktorej chcete hľadať.
- 5. Dotknite sa kategórie. Položky sú usporiadané podľa vzdialenosti od miesta, ktoré ste zvolili.
- 6. Dotknite sa položky, do ktorej chcete navigovať.
- 7. Dotknite sa **Chod.**. Farebná čiara označuje vašu trasu.
- 8. Dotknite sa **x** > **Kompas**.
- 9. Použite kompas pre navigáciu do vašej destinácie, ako je uvedené na strane 10.

### **Ukončenie navigácie**

Pre ukončenie navigácie sa dotknite **Kam viesť?** > **Zastavit navigáciu**.

# **Aplikácie**

# **Satelitná stránka**

Satelitná stránka zobrazuje vašu aktuálnu polohu, presnosť GPS, vašu aktuálnu nadmorskú výšku, polohy satelitov a silu satelitných signálov.

Pre otvorenie Satelitnej stránky sa dotknite **na spodku Hlavného menu.** 

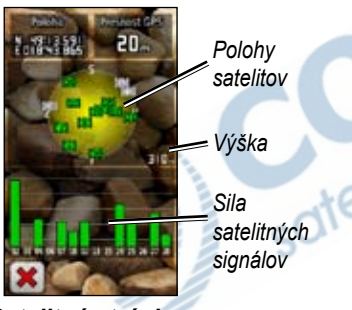

**Satelitná stránka**

Zelené stĺpiky indikujú silu satelitného signálu GPS. Biele tyčinky indikujú, že Oregon stále zhromažďuje údaje.

# **Mapová stránka**

Pre otvorenie Mapovej stránky sa dotknite **Mapa** v Hlavnom menu. Vaša aktuálna poloha je vyznačená ukazovateľom polohy .

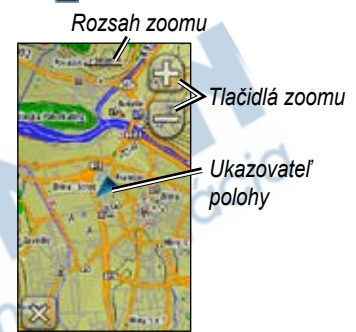

**Mapová stránka**

**Pre priblíženie alebo vzdialenie pohľadu:**

Dotknite sa  $\bigoplus$  alebo  $\bigoplus$ .

### **Pre pohyb cez mapu:**

Na Mapovej stránke sa dotknite a potiahnite obraz.

### **Pre zobrazenie podrobných informácií o bode na mape:**

- 1. Ak to je potrebné, nájdite zobrazenie miesta, o ktorom chcete informácie a dotknite sa ho.
- 2. Dotknite sa informačného tlačidla v hornej časti obrazovky pre zobrazenie dodatočných informácií.

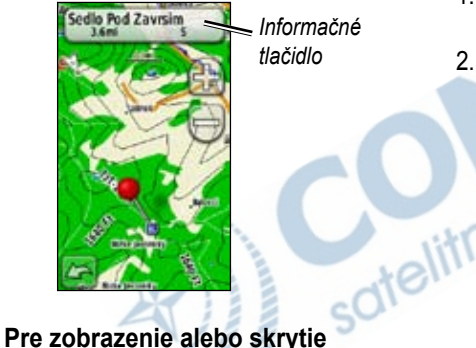

*Informačné tlačidlo*

# **políčok s údajmi:**

- 1. V Hlavnom menu sa dotknite **Nastavenie** > **Mapa** > **Zobrazit pol. s udajmi**.
- 2. Dotknite sa **Nikdy**, **Pri navigovani** alebo **Vzdy**.

### **Pre zmenu políčok s údajmi na Mapovej stránke:**

- 1. Na Mapovej stránke sa dotknite jedného z políčok s údajmi.
- 2. Dotknite sa typu údajov.

### **Pre vytvorenie Trasového bodu na Mapovej stránke:**

- 1. Na Mapovej stránke sa dotknite bodu, ktorý chcete uložiť.
- 2. Dotknite sa informačného tlačidla v hornej časti obrazovky.

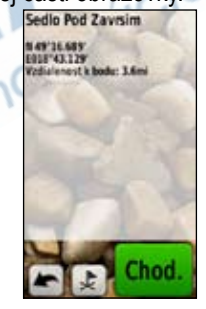

3. Dotknite sa  $\downarrow$  pre uloženie Trasového bodu. ALE<sub>BO</sub> Pre editovanie Trasového bodu sa

dotknite **Ulozit a upravit** (strana 4).

# **Stránka Kompas**

Stránka Kompas vás vedie do vašho cieľa zobrazovaním kompasu a ukazovateľa azimutu.

Tiež poskytuje navigačné údaje ako sú aktuálna rýchlosť, vzdialenosť k nasledujúcemu bodu na trase a predpokladaný čas príchodu.

Keď stojíte alebo kráčate je elektronický kompas (Oregon 300, 400t) podobný ako magnetický kompas. Ak idete vyššou rýchlosťou, ako napríklad v automobile, kompas používa signály GPS pre stanovenie vášho smeru. Informácie o vypnutí elektronického kompasu nájdete na strane 28.

Pre otvorenie Stránky Kompas sa dotknite **Kompas**.

Pre dosiahnutie maximálnej presnosti držte kompas počas navigovania vo vodorovnej polohe.

# **Ukazovatele azimutu a kurzu**

Oregon môže používať na kompase buď ukazovateľ azimutu, alebo ukazovateľ kurzu. Ukazovateľ azimutu indikuje smer k vášmu cieľu a ukazovateľ kurzu indikuje váš vzťah k línii kurzu vedúceho k vášmu cieľu. Podrobnosti o voľbe ukazovateľa azimutu a kurzu nájdete na strane 28.

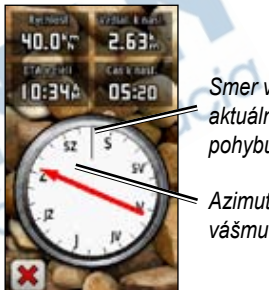

*Smer vášho aktuálneho pohybu*

*Azimut k vášmu cieľu*

**Ukazovateľ smeru**

Ukazovateľ azimutu ukazuje k vášmu cieľu bez ohľadu na smer, v ktorom sa pohybujete. Ak ukazovateľ azimutu ukazuje na hornú stranu kompasu, potom cestujete priamo k vašej destinácii. Ak ukazuje v hocijakom inom smere, otočte sa v tom smere, kým šipka neukazuje na hornú stranu kompasu.

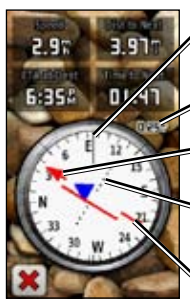

*Smer vášho aktuálneho pohybu*

*Mierka*

*Azimut k vašej destinácii Indikátor odchýlky kurzu*

*Kurzová čiara do destinácie*

**Ukazovateľ kurzu**

Ukazovateľ kurzu poskytuje indikáciu odchýlenia sa (doľava alebo doprava) podľa mierky zobrazenej na okraji prstenca kompasu. Mierka poukazuje na vzdialenosť medzi bodmi na indikátore odchýlky kurzu. Čiara kurzu do vašej destinácie je založená na vašom pôvodnom štartovacom bode.

Premiestnite sa naspäť na "čiaru kurzu do destinácie", aby ste kompenzovali odchýlku a vrátili sa naspäť na kurz. Toto je najužitočnejšie vtedy, ak navigujete na vode, alebo ak nie sú na vašej ceste žiadne veľké prekážky. Tiež vám to pomáha vyhnúť sa rizikám na oboch stranách kurzu, ako sú plytčiny alebo skaly pod vodou.

### **Pre zmenu políčok s údajmi na Stránke Kompas:**

- 1. Na stránke Kompas sa dotknite políčka s údajmi.
- 2. Dotknite sa typu údajov.

## **Kalibrovanie kompasu**

Elektronický kompas (Oregon 300, 400t) kalibrujte v exteriéri. Počas kalibrovania a používania kompasu držte Oregon vo vodorovnej polohe. Nestojte v blízkosti objektov, ktoré môžu ovplyvňovať magnetické polia, ako sú vozidlá, budovy alebo nadzemné elektrické vedenia.

Kompas kalibrujte potom, ako ste sa premiestili na veľkú vzdialenosť, po zmenách teploty väčších ako 11°C (20°F) alebo po výmene batérií.

Aplikácie

### **Pre kalibrovanie elektronického kompasu:**

1. V Hlavnom menu sa dotknite **Nasta**venie > **Smer** > **Spustite stlacenim Kalibracia kompasu**. ALEBO

Na Stránke Kompas sa dotknite a držte stred kompasu asi 2 sekundy.

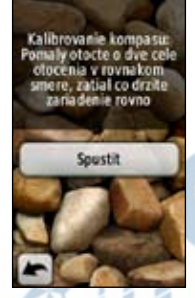

2. Dotknite sa **Spustit** a postupujte podľa pokynov na obrazovke. Môžu sa objaviť správy "Príliš rýchlo" alebo "Príliš pomaly", ktoré vás upozorňujú na upravenie vašej rýchlosti otáčania. Ak sa objaví správa "Kalibracia zlyhala" , dotknite sa **OK** a opakujte postup.

# **Trasový počítač**

Trasový počítač zobrazuje vašu aktuálnu rýchlosť, priemernú rýchlosť, maximálnu rýchlosť, počítadlo prejdených kilometrov a ďalšie užitočné štatistiky.

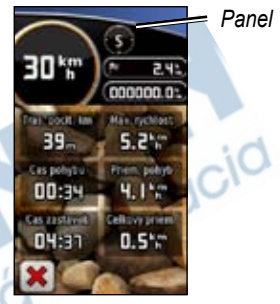

**Trasový počítač**

Dotknite sa políčka, aby ste zmenili, čo je v ňom zobrazené.

Pre resetovanie údajov cesty sa dotknite **Nastavenie** > **Vynulovat** > **Vynul. trasove data** > **Ano**.

### **Pre zmenu pozadia panela:**

- 1. Dotknite sa panela v hornej časti obrazovky.
- 2. Dotknite sa **Predvolene**, **Automobilovy** alebo **Skryse Geocache**.

# **Pohľad 3D**

Oregon 400t má 3D zobrazenie. Ostatné modely Oregon si vyžadujú dáta DEM (digital elevation model), ktoré môžete nájsť v niektorej topografickej kartografii Garmin. Navštívte http://buy.garmin.com pre kompatibilné mapové produkty.

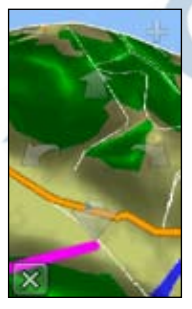

**Pohľad 3D**

### **Pre zobrazenie pohľadu 3D:**

- 1. V Hlavnom menu sa dotknite **3D nahlad**.
- 2. Dotknite sa pre zväčšenie elevačného uhla a dotknite sa  $\Box$  pre zmenšenie elevačného uhla. Dotknite sa pre posun na 3D mape dopredu a dotknite sa pre posun na 3D mape dozadu. Dotknite sa **pre pre otočenie** zobrazenia doľava a dotknite sa pre otočenie zobrazenia doprava.

# **Geocaches**

Geocaching je typ hľadania pokladu. v ktorom geocacher (hľadač) hľadá ukryté poklady s použitím súradníc GPS uložených na Internete tými, ktorí ukryli geocache.

Strany Geocache môžu byť načítané z www.geocaching.com. Webová stránka podporuje prenos stránok geocache do vášho prístroja Oregon a po zaregistrovaní a inštalácii, Garmin Communicator

plug-in z www.garmin.com/products/ communicator môžete stiahnuť lokalitu geocache priamo do vášho prístroja Oregon.

Pre navigáciu do lokality geocache s použitím **Geocaches**:

- 1. Dotknite sa **Skryse Geocache** > **Najst skrysu Geocache**.
- 2. Dotknite sa lokality geocache.
- 3. Dotknite sa **Chod.**. Farebná čiara označuje vašu trasu.
- 4. Dotknite sa **x** > **Kompas**.
- 5. Použite kompas pre navigáciu do vašej destinácie, ako je uvedené na strane 10.

Viac informácií o geocachingu nájdete na stránke www.geocaching.com.

# **Zobrazenie prevýšenia**

Oregon 300, 400t môžu zaznamenávať zmeny prevýšenia pri prejdenej vzdialenosti alebo za čas, alebo zmeny tlaku (barometrického alebo okolitého) za čas. Pre nastavenie toho aké zmeny sú zaznamenávané, si pozrite stranu 29.

V Hlavnom menu sa dotknite **Elevation Plot** pre otvorenie Stránky výškomera.

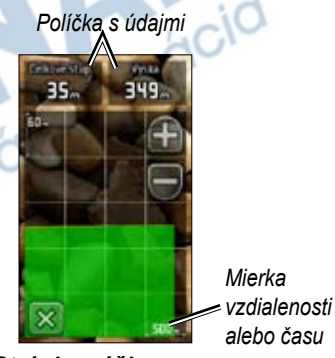

**Stránka výškomera**

Pre úpravu mierky vzdialenosti alebo času sa dotknite **alebo** 

Pre zobrazenie údajov prevýšenia sa dotknite bodu na grafe. Zobrazí sa čas,

*14 Séria Oregon užívateľská príručka*

dátum a zaznamenané prevýšenie v tomto bode.

Pre zmenu políčok s údajmi na Stránke vyškomera :

- 1. V Hlavnom menu sa dotknite **Vyskomer** > jedného z políčok s údajmi.
- 2. Dotknite sa typu údajov.

# **Wherigo™**

Wherigo (vyslovuje sa v angličtine "where I go" (kam idem)) je súprava nástrojov na vytváranie a hranie dobrodružných hier založených na GPS v reálnom svete. Použite svoj Oregon, aby vás viedol do fyzickej lokality, kde budete vzájomne pôsobiť s virtuálnymi objektmi a znakmi.

Kompletné informácie o Wherigo a dodatočných súboroch (súbory herného softvéru) nájdete na stránke www.wherigo.com.

# **Bezdrôtové zdieľanie**

Oregon 300, 400t môžu bezdrôtovo zdieľať Trasové body, trasy, cesty a geocache s ďalším prístrojom Oregon alebo Garmin

### **Pre bezdrôtové zdieľanie s ďalším prístrojom Oregon alebo Colorado:**

- 1. Položte zariadenia do 10 stôp (3 metre) od seba.
- 2. V Hlavnom menu oboch prístrojov sa dotknite **Zdielat bezsnurovo**.
- 3. Na prístroji, ktorý prijíma, sa dotknite **Prijat**. Prijímajúca jednotka ukáže, kedy je pripravená na prijímanie údajov.

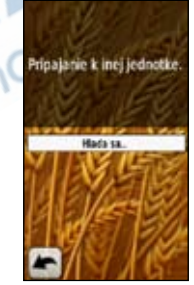

- 4. Na prístroji, ktorý vysiela, sa dotknite **Odoslat**.
- 5. Na prístroji, ktorý vysiela, sa dotknite kategórie údajov, ktoré budú odoslané.

Aplikácie

- 6. Na prístroji, ktorý vysiela, sa dotknite položky, ktorú idete odoslať > **Odoslat**.
- 7. Obe jednotky indikujú, že je prenos ukončený.
- 8. Dotknite sa **OK** na oboch prístrojoch.

# **Prehliadač obrázkov**

Oregon môže zobraziť obrázky uložené v Oregone alebo na karte microSD™.

### **Pre zobrazenie obrázkov:**

1. Kopírujte obrázky .jpg z vášho počítača do prístroja Oregon. Môžete ich načítať priamo na pamäťovú jednotku Garmin alebo na nej môžete vytvoriť nový priečinok (strana 34). ALEBO

Vložte kartu microSD s obrázkami .jpg do priečinka pre kartu microSD (strana 33).

- 2. V Hlavnom menu sa dotknite **Prehl. obrazkov**.
- 3. Dotknite sa  $\rightarrow$  alebo  $\rightarrow$  pre rolovanie v obrázkoch.

# **Správca trasových bodov**

Trasové body môžete meniť tak, že zmeníte symbol, názov, komentár, miesto, nadmorskú výšku a hĺbku Trasového bodu. Tiež môžete použiť Waypoint Manager na premiestnenie Trasového bodu na vašu aktuálnu polohu a na vymazanie trasových bodov.

### **Pre editovanie Trasového bodu:**

- 1. V Hlavnom menu sa dotknite **Spravca zem. bodov**.
- 2. Dotknite sa Trasového bodu, ktorý chcete editovať.
- 3. Dotknite sa atribútu, ktorý chcete zmeniť.
- 4. Dotýkajte sa písmen, číslic alebo symbolov pre vykonanie zmien.
- 5. Dotknite sa  $\vee$ . Ak ie to potrebné, zmeňte ďalšie atribúty.
- 6. Dotknite sa **x**.

### **Pre premiestnenie Trasového bodu na vašu aktuálnu polohu:**

- 1. V Hlavnom menu sa dotknite **Spravca zem. bodov**.
- 2. Dotknite sa Trasového bodu, ktorý chcete premiestniť.
- 3. Dotknite sa **Premiestnit sem**.

Pre vymazanie Trasového bodu:

- 1. V Hlavnom menu sa dotknite **Spravca zem. bodov**.
- 2. Dotknite sa Trasového bodu, ktorý chcete vymazať.
- 3. Dotknite sa **Odstranit zem. bod**.

Pre vymazanie všetkých trasových bodov sa dotknite **Nastavenie** > **Vynulovat** > **Odstr. vs. zem. body** > **Ano**.

# **Zmena profilu**

Profily sú kolekciou nastavení, ktoré vám umožňujú optimalizovať váš prístroj Oregon od jedného typu používania na druhý, ako napríklad prechod od rekreačného používania k automobilovému. V Hlavnom menu sa dotknite **Zmena profilu**. Váš aktuálny profil je znázornený na obrazovke. Dotknite sa profilu, ktorý chcete používať.

Keď ste v profile a meníte nastavenia ako sú políčka s údajmi, jednotky merania alebo nastavenia polohy, tieto sú automaticky uložené ako súčasť vášho aktuálneho profilu.

V prístroji Oregon je prednastavených päť profilov: Recreational, Geocaching, Automotive, Marine a Fitness. Tiež môžete vymazať, premenovať alebo vytvoriť svoje vlastné profily (strana 25).

# **Plánovač trasy**

Môžete vytvoriť a uložiť až 50 trás.

Pre vytvorenie a navigovanie novej trasy:

- 1. V Hlavnom menu sa dotknite **Planovas tras** > **<Vytvorit trasu>** > **<Vyberte prvy bod>** pre voľbu štartovacieho bodu.
- 2. Dotknite sa kategórie.
- 3. Dotknite sa prvej položky na trase.
- 4. Dotknite sa **Pouz.** > **<Vyberte nasl. bod>**.
- 5. Opakujte, kým nie je trasa kompletná.
- 6. Dotknite sa **pre uloženie trasy**.
- 7. Dotknite sa **x** > **Kam viest**? > **Trasy** pre navigovanie po trase.

### **Pre editovanie trasy:**

- 1. V Hlavnom menu sa dotknite **Planovac tras**.
- 2. Dotknite sa trasy, ktorú chcete editovať > **Upravit trasu**.
- 3. Dotknite sa bodu, ktorý chcete editovať.
	- **Zmenit**—zmení bod na inú polohu.
	- **Prehlad**—zobrazí bod na mape.
	- **Posunut nadol** (alebo **nahor**) zmení poradie bodu na trase.
	- **Vlozit**—pridá na trasu ďalší bod. Pridaný bod je vložený pred bod, ktorý editujete.
	- **Odstranit**—odstráni bod z trasy.

### **Pre vymazanie trasy:**

- 1. V Hlavnom menu sa dotknite **Planovac tras**.
- 2. Dotknite sa trasy, ktorú chcete vymazať > **Odstranit cestu**.

### **Pre zobrazenie trasy na mape:**

- 1. V Hlavnom menu sa dotknite **Planovac tras**.
- 2. Dotknite sa trasy, ktorú chcete zobraziť > **Zobrazit mapu**.

Pre obrátenie poradia bodov na trase:

- 1. V Hlavnom menu sa dotknite **Planovac tras**.
- 2. Dotknite sa trasy, ktorú chcete obrátiť > **Spiatocna cesta**.

# **Aktívna trasa**

### **Pre prezeranie vašej aktívnej trasy:**

- 1. V Hlavnom menu sa dotknite **Aktívna cesta**. Zobrazia sa body na vašej aktuálnej trase.
- 2. Dotknite sa bodu pre ďalšie podrobnosti.

# **Správca trasy**

Trasa je zaznamenanie cesty, ktorú ste prešli.

### **Pre záznam vašich trás:**

- 1. V Hlavnom menu sa dotknite **Nastavenie** > **Trasy** > **Zaznam trasy**.
- 2. Dotknite sa **Nezaznamenavat, Zazn., nezobrazovat** alebo **Zazn., zobraz. na mape**.

Ak zvolíte **Zazn., zobraz. na mape**, čiara na mapovej stránke označuje vašu trasu.

Viac informácií o nastavení trás nájdete na strane 24.

### **Pre uloženie a zobrazenie vašej aktuálnej trasy:**

V Hlavnom menu sa dotknite **Správca trasy** > **Aktuálna trasa**.

- **Zobrazit mapu**—zobrazí vašu aktuálnu trasu na mape.
- **Zakreslenie vysky**—zobrazí graf prevýšenia (strana 14) pre vašu aktuálnu trasu.
- **Ulozit trasu**—uloží vašu aktuálnu trasu.
- **Save Portion**—umožní vám zvoliť časť vašej aktuálnej trasy, ktorú chcete uložiť.

### **Pre vymazanie vašej aktuálnej trasy:**

V Hlavnom menu sa dotknite **Nastavenie** > **Vynulovat** > **Vymaz. akt. zoz. sklad.** > **Ano**.

Pre otvorenie uloženej trasy:

- 1. V Hlavnom menu sa dotknite **Kam viesť?** > **Trasy**.
- 2. Dotknite sa uloženej trasy.

Zoznam archivovaných alebo načítaných trás je uvedený na Stránke Správca trasy. Môžete si prezerať trasy na mape, grafy prevýšenia alebo navigovať po trase.

# **Výpočet plochy**

Prístroj Oregon dokáže vypočítať veľkosť špecifikovanej plochy.

### **Pre výpočet veľkosti plochy:**

1. V Hlavnom menu sa dotknite **Vypocet oblasti** > **Spustit**.

Aplikácie

- 2. Kráčajte okolo obvodu oblasti, ktorú chcete vypočítať.
- 3. Po skončení sa dotknite **Vypc.**.

# **Kalendár**

V Hlavnom menu sa dotknite **Kalendar** pre otvorenie kalendára Oregon.

# **Kalkulačka**

V Hlavnom menu sa dotknite **Kalkulacka** pre otvorenie kalkulačky Oregon.

# **Slnko a Mesiac**

Stránka Slnko a Mesiac ukazuje pre špecifikovaný dátum čas východu a západu Slnka a Mesiaca a fázu Mesiaca.

V Hlavnom menu sa dotknite **Slnko a Mesiac**. Dotknite sa  $\triangleleft$  alebo  $\rightarrow$  pre zobrazenie informácií o Slnku a Mesiaci pre iný dátum.

# **Budík**

Môžete nastaviť Oregon 300 a 400t pre zapnutie v špecifikovanom čase.

### **Pre nastavenie budíka:**

- 1. V Hlavnom menu sa dotknite **Budik**.
- 2. Dotknite sa  $\Box$  alebo pre nastavenie času zaznenia budíka.
- 3. Dotknite sa **Vyp. signalizaciu**, ALEBO

Ak je zobrazené **Vyp. signal. otac**, dotknite sa **\*** (a preskočte krok 4).

- 4. Dotknite sa **Ano** pre vypnutie prístroja Oregon alebo **Nie** pre ponechanie v zapnutom stave. Ak vypnete prístroj Oregon, znovu sa zapne v nastavenom čase a zaznie budík.
- 5. Keď sa ozýva budík, stlačte **Vyp. signaliz. otac** alebo stlačte **Kratky spanok** pre umlčanie budíka na 10 minút.

# **Lov a rybolov**

Ročenka lovu a rybolovu poskytuje predpovedané najlepšie dátumy pre lov a rybolov na vašej aktuálnej pozícii.

V Hlavnom menu sa dotknite **Lovectvo a rybarc.**. Dotknite sa  $\blacktriangle$  alebo  $\blacktriangleright$  pre zobrazenie informácií o love a rybolove pre iný dátum.

# **Stopky**

# **Pre používanie stopiek:**

- 1. V Hlavnom menu sa dotknite **Stopky** > **Spustit**.
- 2. Dotknite sa **Zastavit** pre zastavenie merača času.

Pre používanie merača času kola:

- 1. V Hlavnom menu sa dotknite **Stopky** > **Spustit**.
- 2. Pre označenie kola sa dotknite **Koliecko**. Oregon označí kolo vždy, keď prejdete tú vzdialenosť.

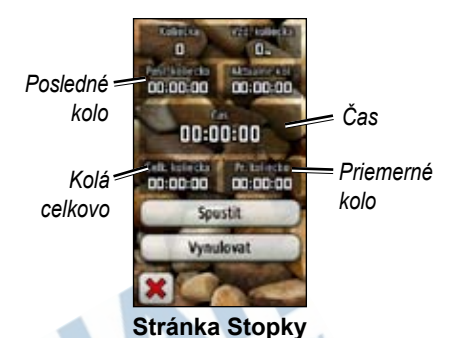

### • **Posl. koliecko**—zobrazí čas predchádzajúceho kola.

- **Cas**—zobrazí celkový uplynulý čas.
- **Celk. koliecka**—zobrazí celkový uplynulý čas s vylúčením aktuálneho kola.
- **Pr. koliecko**—zobrazí priemerný čas kola s vylúčením aktuálneho kola.

# **Prispôsobenie prístroja Oregon vašim potrebám**

Použite **Nastavenie** pre úpravu nastavení prístroja Oregon.

# **Nastavenie systému**

V Hlavnom menu sa dotknite **Nastavenie** > **System**.

**GPS**—zvoľte **Normalne**, **WAAS** (Wide Area Augmentation System) alebo **Rezim ukazky** (vypnutý GPS). Viac informácií o WAAS nájdete na www.garmin.com/ aboutGPS/waas.html.

**Jazyk**—zvoľte jazyk textu na prístroji Oregon. Zmena jazyka textu nemení jazyk používateľom zadaných dát alebo dát mapy, ako sú názvy ulíc.

**Typ baterie**—zvoľte typ batérie, ktorú používate.

**Tony**—zapnite **Zap.** alebo vypnite **Vyp.** zvukovú signalizáciu.

**Rozhranie**—nastavte sériové rozhranie prístroja Oregon:

- **Garmin Spanner**—umožňuje vám používanie portu USB prístroja Oregon s väčšinou mapových programov, ktoré sú v zhode s NMEA 0183 vytvorením virtuálneho sériového portu.
- **Seriove cislo Garmin**—patentovaný formát Garmin používaný na výmenu údajov Trasového bodu, trasy a cesty s počítačom.
- **NMEA In/Out**—poskytuje štandardný výstup a vstup NMEA 0183.
- **Textovy vystup**—poskytuje jednoduchý ASCII textový výstup informácií o polohe a rýchlosti.

# **Nastavenie displeja**

V Hlavnom menu sa dotknite **Nastavenie** > **Zobrazit**.

**Uplynutie casu podsv.**—zvoľte čas trvania podsvietenia odvtedy, ako ste sa naposledy dotkli obrazovky.

**Pozadie**—zvoľte pozadie obrazovky. Zvoľte si z rôznych vopred načítaných obrázkov alebo si načítajte svoj vlastný.

### **Pre zachytenie okamžitého zobrazenia obrazovky:**

- 1. V Hlavnom menu sa dotknite **Nastavenie** > **Zobrazit** > **Nasnimat obrazovku** > **Zap.**.
- 2. Choďte na obrazovku, ktorú chcete zachytiť.
- 3. Stlačte a rýchlo uvoľnite tlačidlo **Power**.
- 4. Pripojte Oregon na váš počítač s priloženým káblom USB (strana 32). Bitmapový súbor obrázka je uložený v priečinku Garmin\scrn na pamäťovej jednotke Oregon.

# **Nastavenie mapy**

V Hlavnom menu sa dotknite **Nastavenie** > **Mapa**.

**Orientacia**—zvoľte nastavenie orientácie mapy na stránke. **Sever hore** sever je vždy na vrchu stránky. **Trasa hore** zobrazí vašu aktuálnu trasu smerom k vrchu stránky. **Automobilovy rezim** zobrazí perspektívu

z vozidla s informáciami o najbližšej odbočke pri šoférovaní.

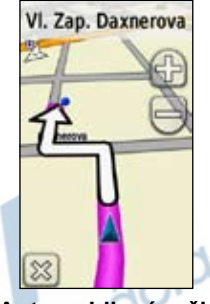

**Automobilový režim**

**Autom. zvascovanie**—automatická voľba vhodnej úrovne zoomu pre optimálne používanie. Keď je zvolené **Vyp.**, musíte zoom meniť ručne.

**Zobrazit pol. s udajmi**—ukryte alebo zobrazte políčka s údajmi na mapovej stránke.

**Rozsirene nast. mapy**—nastavte úrovne zoomu, veľkosť textu a úroveň podrobného zobrazenia mapy.

• **Urovne zvacsenia**—zvoľte úroveň zoomu pre položky mapy.

- **Velkost textu**—zvoľte veľkosť textu pre položky mapy.
- **Podrobnosti**—nastavte množstvo detailov zobrazených na mape. Zobrazovanie viacej detailov môže spôsobiť pomalšie vykresľovanie mapy.

**Informacie mapy**—dotknite sa zaškrtávacieho políčka pre zobrazenie mapy. Toto môže byť užitočné, ak je v prístroji Oregon načítaných niekoľko máp.

# **Nastavenie Trasy**

Trasa je záznam vašej cesty. V Hlavnom menu sa dotknite **Nastavenie** > **Trasy**.

**Zaznam trasy**—zapnite alebo vypnite zaznamenávanie trasy.

**Metoda nahravania**—zvoľte spôsob zaznamenávania trasy. Dotknite sa **Vzdialenost**, **Cas** alebo **Automaticke**. Ak je váš spôsob zaznamenávania čas alebo vzdialenosť, zadajte špecifický interval času alebo vzdialenosti. Dotknite sa **Automaticke** pre zaznamenávanie trás variabilnou rýchlosťou za účelom vytvorenia optimálnej reprezentácie vašich trás.

**Interval**—zvoľte rýchlosť zaznamenávania údajov trasy. Častejšie zaznamenávanie bodov vytvára podrobnejšiu trasu, ale rýchlejšie zaplní záznamník trás.

# **Nastavenie Hlavného**

### **menu**

Ak používate prístroj Oregon na hľadanie lokalít geocache, pešie túry alebo rybolov, môžete zistiť, že niektoré aplikácie používate častejšie. Častejšie používané aplikácie môžete dať na prvú stránku Hlavného menu.

### **Pre zmenu poradia aplikácií v Hlavnom menu:**

- 1. V Hlavnom menu sa dotknite **Nastavenie** > **Hlavna ponuka**.
- 2. Dotknite sa aplikácie, ktorú chcete premiestniť.
- 3. Dotknite sa **Posunut nahor** alebo **Posunut nadol**.
- 4. Dotýkajte sa ďalej aplikácie a **Posunut nahor** alebo **Posunut nadol**, kým nie je aplikácia na mieste, kde ju chcete mať.

# **Nastavenie profilov**

### **Pre zmenu názvu profilu:**

- 1. V Hlavnom menu sa dotknite **Nastavenie** > **Profily**.
- 2. Dotknite sa profilu > **Upravit nazov**.
- 3. Dotýkajte sa písmen, číslic alebo symbolov pre vykonanie zmien.
- 4. Dotknite sa  $\mathbf{\sqrt{\ }}$ .

### **Pre zmenu poradia profilov:**

- 1. V Hlavnom menu sa dotknite **Nastavenie** > **Profily**.
- 2. Dotknite sa profilu, ktorý chcete premiestniť.
- 3. Dotknite sa **Posunut nahor** alebo **Posunut nadol**.
- 4. Dotýkajte sa ďalej profilu a **Posunut nahor** alebo **Posunut nadol**, kým nie je profil na mieste, kde ho chcete mať.

### **Pre vymazanie profilu:**

- 1. V Hlavnom menu sa dotknite **Nastavenie** > **Profily**.
- 2. Dotknite sa profilu > **Odstr.**.

Vymazanie vášho aktuálneho profilu nie je možné.

### **Pre pridanie nového profilu:**

- 1. V Hlavnom menu sa dotknite **Nastavenie** > **Profily** > **<Vytvorit novy profil>**. Tento novovytvorený profil je kópiou vášho aktuálneho profilu a novovytvorený profil sa stáva vaším aktuálnym profilom.
- 2. Pre prispôsobenie profilu vašim potrebám zmeňte nastavenia ako sú políčka s údajmi, jednotky merania alebo nastavenia polohy. Všetky zmeny sú automaticky uložené ako súčasť aktuálneho profilu.

# **Nastavenie navigácie**

V Hlavnom menu sa dotknite **Nastavenie** > **Smerovanie**.

**Metoda navadzania**—zvoľte spôsob vedenia pre výpočet vašej trasy

- **Mimo cesty**—výpočet trás bod za bodom (bez ciest).
- **ONa ceste pocas doby**—výpočet trás na ceste, ktoré si vyžadujú minimálny čas jazdy.

• **Na ceste pocas vzdial.**—výpočet trás na ceste, ktoré sú kratšie čo sa týka vzdialenosti.

**Vypocitat cesty pre**—zvoľte si spôsob prepravy, pre ktoré budú optimalizované vaše trasy.

**Uzamknut na cestu**—zablokovanie šipky ukazovateľa aktuálnej polohy, aby ukazovala na najbližšiu cestu, kompenzujúc odchýlky presnosti polohy na mape (vyžaduje si kartografiu s možnosťou vytvárania trasy).

**Prechody mimo cesty**—zvoľte spôsob prechádzania pre vytváranie trás mimo ciest.

- **Automaticke**—automaticky vytvára trasu k nasledujúcemu bodu.
- **Manualny rezim**—umožňuje vám voľbu nasledujúceho bodu na trase dotknutím sa bodu na strane aktívnej trasy.
- **Vzdialenost**—vytvára trasu k nasledujúcemu bodu trasy, keď sa nachádzate v rozsahu špecifikovanej vzdialenosti od vášho aktuálneho bodu.

**Nast. usekov vyl. z trasy**—dotknite sa typu cesty, ktorej sa chcete vyhnúť.

# **Nastavenie Námorné**

V Hlavnom menu sa dotknite **Nastavenie** > **Namorne**.

**Namorne farby**— zapnite alebo vypnite námorné farby.

**Hlboke miesta**— zapnite alebo vypnite meranie hĺbky, ktoré označuje hĺbku.

**Svetelne sektory**—zapnite alebo vypnite sektor, v ktorom je viditeľné navigačné svetlo. Výber **Auto** spôsobí, že niektoré svetelné sektory nebudú zobrazené, keď je hustota svetelných sektorov v oblasti vysoká.

**Nastyvenie symbolu**—zvoľte súbor námorných navigačných symbolov.

**Nast. namorn. alarmu**—zapnite alebo vypnite námorné výstrahy.

- **Signaliz. tahania kotvy**—nastaví použitie výstražného zvukového signálu keď je drift väčší ako špecifikovaná vzdialenosť.
- *26 Séria Oregon užívateľská príručka* • **Upozor. mimo kurzu**—nastaví použitie

výstražného zvukového signálu, keď ste mimo kurz o nastavenú vzdialenosť.

- **Hlboka voda**—nastaví použitie výstražného zvukového signálu keď sa dostanete do oblasti s príliš hlbokou vodou.
- **Plytcina**—nastaví použitie výstražného zvukového signálu keď sa dostanete do oblasti s príliš plytkou vodou.

# **Nastavenie času**

V Hlavnom menu sa dotknite **Nastavenie** > **Cas**.

**Format casu**—zvoľte si 12-hodinový alebo 24-hodinový formát.

**Casove pasmo**—zvoľte si časovú zónu pre vašu polohu.

**Letny cas**—zvoľte **Ano** pre používanie letného času, **Nie** pre jeho ignorovanie alebo **Automaticky** pre automatické zapínanie a vypínanie letného času.

# **Nastavenie jednotiek**

V Hlavnom menu sa dotknite **Nastavenie** > **Jednotky**.

**Vzdialenost a rychlost**—zvoľte jednotky pre vzdialenosť a rýchlosť.

**Vyska (Vert. rychlost)**—zvoľte jednotky elevácie a vertikálnej rýchlosti.

**Hlbka**—zvoľte jednotky hĺbky v stopách, siahach (fathom) alebo metroch pre používanie na mori.

**Teplota**—zvoľte jednotky teploty vody v stupňoch Celzia alebo stupňoch Fahrenheita.

Tlak—zvoľte jednotky barometrického tlaku v palcoch (Hg), milibaroch alebo hektopascaloch.

# **Formát polohy**

Použite predvolené nastavenia, pokiaľ nepoužívate mapu, ktorá špecifikuje iný formát polohy. V Hlavnom menu sa dotknite **Nastavenie** > **Format pozicie**.

# **Nastavenie smerovania**

V Hlavnom menu sa dotknite **Nastavenie** > **Smer**.

**Zobrazit**—zvoľte typ smerovania zobrazeného na kompase:

- **Smerove znacky**—nastaví čítanie na stupnici kompasu na smerové písmená (N, S, E, W).
- **Ciselne stupne**—nastaví čítanie na stupnici kompasu na stupne (0°–359°).
- **mile**—nastaví čítanie na stupnici kompasu na dielce (0 dielcov–1000 dielcov).

**Severny refer. bod**—zvoľte smer severu kompasu:

- **Zemepisny**—nastaví zemepisný sever ako hlavnú referenciu.
- **Magneticky**—automaticky nastaví magnetickú deklináciu pre vašu polohu.
- **Suradnicova siet**—nastaví sever súradnicovej siete ako hlavnú referenciu  $(0^{\circ})$ .

• **Pouzivatel**—umožní vám nastaviť hodnotu magnetickej variácie.

**Prejst na liniu**—zvoľte **Poloha** (Azimut) pre zobrazenie ukazovateľa azimutu, ktorý ukazuje smer do vašej destinácie. Dotknite sa **Draha** (Kurz) pre voľbu ukazovateľa kurzu, ktorý indikuje váš vzťah ku kurzovej čiare vedúcej do destinácie (strana 10).

**Kompas**—zvoľte **Automaticke** pre prepnutie z elektronického kompasu na kompas GPS na nastavenú dobu, keď cestujete vyššou rýchlosťou. Zvoľte **Vyp.** pre vypnutie elektronického kompasu a používanie kompasu GPS.

**Kalibracia kompasu**—kalibrujte kompas (strana 11).

# **Nastavenie výškomeru**

V Hlavnom menu sa dotknite **Nastavenie** > **Vyskomer**.

**Automaticka kalibracia**—umožňuje samokalibráciu výškomera po každom zapnutí prístroja Oregon.

**Rezim barometra**—zvoľte **Premenliva vyska** (používa sa pri pohybe) alebo **Pevna vyska** (používa sa bez pohybu, umožňuje, aby výškomer fungoval ako štandardný barometer).

**Tendencia tlaku**—zvoľte, keď sú zaznamenané údaje tlaku. Dotknite sa **Vzdy ulozit** pre zaznamenávanie údajov tlaku každých 15 minút, aj keď je Oregon vypnutý. Dotknite sa **Ulozit pri zapnuti** pre zaznamenávanie údajov len pri zapnutom prístroji Oregon. Toto môže byť užitočné, keď sledujete tlakové fronty.

**Typ planu**—zvoľte typ grafu prevýšenia:

• **Vyska/cas**—zaznamenáva zmeny výšky v časovom priebehu.

- **Vyska/vzdialenost**—zaznamenáva zmeny výšky v priebehu vzdialenosti.
- **Barometricky tlak**—zaznamenáva zmeny barometrického tlaku v časovom priebehu.
- **Okolity tlak**—zaznamenáva zmeny okolitého tlaku v časovom priebehu.

### **Pre manuálne kalibrovanie výškomeru:**

- 1. Choďte na miesto, ktorého výšku alebo barometrický tlak poznáte.
- 2. V Hlavnom menu sa dotknite **Nastavenie** > **Vyskomer** > **Spustite stlacenim Kalibracia vyskomeru**.
- 3. Dotknite sa **Ano** ak poznáte nadmorskú výšku, dotknite sa **Nie > Ano** ak poznáte barometrický tlak.

4. Zadajte nadmorskú výšku alebo barometrický tlak a potom sa dotknite  $\mathscr{P}$ 

# **Nastavenie Fitness**

Oregon môže byť použitý ako voliteľný snímač srdcovej frekvencie Garmin pre zobrazenie vašej tepovej frekvencie. Tiež môže byť použitý ako voliteľný cyklistický snímač rýchlosti/kadencie na zobrazenie kadencie vášho šliapania do pedálov. Keď je pripojený na vhodné zariadenie Garmin, hodnoty srdcovej frekvencie a kadencie šliapania do pedálov sú uvedené ako možnosti políčok s údajmi na Mapovej stránke, stránke Kompas a Trasovom počítači.

Párovanie je prepojenie vášho prístroja Oregon s bezdrôtovými snímačmi ako sú snímač srdcovej frekvencie alebo cyklistický snímač rýchlosti/kadencie. Po prvom párovaní váš Oregon automaticky rozpozná bezdrôtový snímač kedykoľvek je tento zapnutý a sú navzájom v dosahu.

### **Pre párovanie prístroja Oregon s bezdrôtovým snímačom:**

1. Umiestnite Oregon do 10 stôp (3 metre) od bezdrôtového snímača (snámač srdcovej frekvencie alebo snímač rýchlosti/kadencie).

- 2. Zapnite bezdrôtový snímač.
- 3. V Hlavnom menu sa dotknite **Nastavenie** > **Fitnes** > **Monitor srdcov. tepu** alebo **Snim. kadencie bicykla**.
- 4. Dotknite sa **Hlada sa nove**.
- 5. Objaví sa správa "Spojene".
	- **Poznámka:** Pre zabránenie komunikácie vášho prístroja Oregon s bezdrôtovými snímačmi sa dotknite **Nastavenie** > **Fitnes** > **Monitor srdcov. tepu** (alebo **Snim. kadencie bicykla**) > **Vyp.**.

# **Reset (Vynulovanie)**

V Hlavnom menu sa dotknite **Nastavenie** > **Vynulovat**. Dotknite sa položky pre jej resetovanie (vynulovanie).

# **O zariadení...**

V Hlavnom menu sa dotknite **Nastavenie** > **AInformacie...** pre zobrazenie verzie softvéru prístroja Oregon, čísla ID jednotky, verzie softvéru GPS a právnych informácií.

# **Príloha**

# **Technické údaje**

### **Fyzikálne**

**Veľkosť:** 114 mm V × 58 mm Š × 36 mm H  $(4.5 \times 2.3 \times 1.4 \text{ in.})$ 

**Hmotnosť:** 192,8 g (6,8 oz.) bez batérií

- **Displej:** 76 mm uhlopriečka (3 in.) podsvietený 65K farebný TFT displej (240  $\times$  400 pixelov)
- **Puzdro:** Masívne, plátované kovom, vodotesné do IPX7
- **Rozsah teploty:** Od -20 do 70°C  $\text{ad}$  -4°F do  $158$ °F)\*

\*Rozsah prípustných teplôt pre Oregon môže prekročiť rozsah použiteľnosti niektorých batérií. Niektoré batérie môžu pri vysokých teplotách prasknúť.

# **Napájanie**

Zdroi: Dve batérie AA (alkalické, NiMH alebo lítiové)

**Životnosť batérie:** Do16 hodín

### **Presnosť**

**GPS:** < 10 metrov (33 stôp) 95% typická\* \*Podlieha degradácii presnosti do 100 m 2DRMS v rámci programu U.S. DoD nútenej selektívnej dostupnosti (SA), keď je tento aktivovaný.

- **DGPS:** od 3 do 5 metrov (od 10 do 16 stôp) 95% typická (WAAS presnosť v Severnej Amerike)
- **Rýchlosť:** 0,1 m/s (0,328 stopy/s) stála
- **Rozhrania:** sériové patentované Garmin, veľkokapacitná pamäť USB, NMEA 0183

**Životnosť uložených údajov:** Nekonečná;

nie je potrebná batéria pre pamäť

**Uloženie máp:** Interné alebo karta SD

### **Výkonnosť**

- **Prijímač:** viac ako 12 kanálový s podporou WAAS /vysoká citlivosť
- **Časy získavania:** < 1 sekunda (teplý štart) < 33 sekúnd (studený štart) < 36 sekúnd (autolokácia)
- **Frekvencia aktualizácie:** 1 za sekundu, nepretržitá
- **Kompas:** Presnosť:  $\pm 2$  stupne ( $\pm 5$  stupňov v extrémnych severných a južných šírkach)\* Rozlíšenie: 1 stupeň

**Výškomer:** Presnosť:  $\pm 3$  m ( $\pm 10$  stôp)\*

*Séria Oregon užívateľská príručka 31*

Rozlíšenie: 0,3 m (1 stopa) Rozsah: od -610 do 9 144 m. (od -2 000 do 30 000 stôp)

\* S podmienkou správnej kalibrácie užívateľom.

# **Používanie režimu simulátora**

Režim simulátora vypne prijímač GPS pre používanie v exteriéri a pre nacvičovanie práce s prístrojom. Prístroj v tomto režime satelity nesleduje.

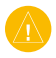

**Pozor:** Nepokúšajte sa navigovať s použitím režimu simulátora, pretože prijímač GPS je vypnutý. Akékoľvek tyčinky zobrazujúce silu signálu satelitov sú len simulácie a nereprezentujú silu aktuálnych satelitných signálov.

Pre zapnutie režimu simulátora sa dotknite **Nastavenie** > **System** > **GPS** > **Rezim ukazky**.

# **Pripojenie vášho prístroja Oregon k počítaču**

Prístroj Oregon môžete pripojiť k počítaču s použitím dodaného kábla USB.

Pre pripojenie vášho prístroja Oregon k vášmu počítaču:

- 1. Nadvihnite kryt proti vplyvom počasia na spodku prístroja Oregon.
- 2. Vložte menší konektor kábla USB do zásuvky USB mini-B.
- 3. Pripojte druhý koniec USB kábla do dostupného USB portu na vašom počítači.

# **Inštalácia karty microSD**™

Priečinok pre dátovú kartu microSD v prístroji Oregon je umiestnený pod batériami AA. Karty microSD si zakúpte u dodávateľa elektroniky alebo si kúpte karty s načítanými podrobnými mapovými údajmi MapSource® u vášho predajcu

Garmin. Navštívte http://buy.garmin.com pre kompatibilné mapové produkty.

### **Inštalácia alebo vybratie karty microSD:**

- 1. Nadvihnite západku na zadnej strane prístroja Oregon (strana 2) a vyberte kryt batérií a batérie.
- 2. Zdvihnite kovový kryt.
- 3. Zatlačte kartu do priečinka pre kartu microSD a zatvorte kovový kryt.

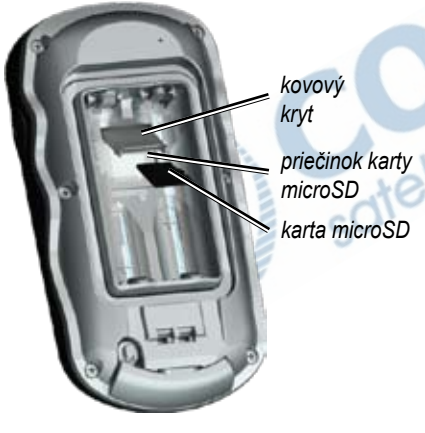

- 4. Pre vytiahnutie karty microSD nadvihnite kovový kryt a vyberte kartu microSD z priečinka.
- 5. Vráťte na miesto batérie a kryt batérií.

Okrem ukladania máp a údajov môže byť karta microSD použitá na ukladanie súborov ako sú obrázky, body, Wherigo, geocache, trasy, Trasové body a vaše POI.

# **Prenášanie trás alebo trasových bodov**

Trasy a Trasové body (vrátane geocache) môžu byť prenášané medzi vaším prístrojom Oregon a počítačovými mapami ako MapSource alebo mapy z mapových webových stránok ako sú Google™ Maps.

### **Pre prenos tratí, trás alebo trasových bodov do a z MapSource:**

1. Pripojte Oregon k vášmu počítaču použitím kábla USB.

### Príloha

- 2. Zapnite Oregon.
- 3. Otvorte MapSource na vašom počítači.
- 4. Kliknite na **Prijať zo zariadenia...** alebo **Odoslať do zariadenia...** v menu MapSource preniesť.

Pred prenášaním údajov na alebo z webovej stránky priamo do prístroja Oregon nainštalujte Garmin Communicator plug-in z www.garmin.com/products/ communicator.

# **Načítavanie a vymazávanie súborov**

Môžete použiť Oregon ako zariadenie veľkokapacitnej pamäte USB a môžete si zakúpiť samostatnú kartu microSD pre prídavnú externú pamäť.

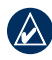

**Poznámka:** Oregon nie je kompatibilný s Windows® 95, 98, Me alebo NT. Takisto nie je kompatibilný s Mac® OS 10.3 alebo starším.

### **Pre načítanie súboru na Oregon alebo kartu SD:**

- 1. Odstráňte kryt batérií a vložte kartu microSD (strana 33).
- 2. Pripojte kábel USB k prístroju Oregon a k počítaču.
- 3. Kopírujte súbor z vášho počítača.
- 4. Vložte súbor do Garmin alebo na kartu/zložku microSD.

### **Pre vymazanie súboru z Oregon alebo karty microSD:**

- 1. Otvorte mechaniku/zložku Garminu alebo karty SD.
- 2. Zvýraznite súbor a stlačte kláves **Delete** na klávesnici vášho počítača.
	- **Pozor:** Keď vymazávate súbory, nezmažte predprogramované mapové dáta (súbory s koncovkou ".img"). Nedajú sa obnoviť.

# **Optimalizovanie životnosti batérie**

Pre optimálnu výkonnosť a maximálnu životnosť batérií používajte kvalitné batérie. Najlepší výkon poskytujú lítiové batérie a

dobíjateľné batérie NiMH mladšie ako 1 rok s kapacitou vyššou ako 2500 mAh.

Zvážte nasledujúce návrhy pre maximalizovanie životnosti batérie:

- Nenastavujte silnejšie podsvietenie, ako je potrebné (strana 3). Používanie úrovne podsvietenia vyššej ako 50% maximálnej úrovne po dlhšiu dobu skráti životnosť batérie výrazne.
- Zvoľte kratšiu dobu podsvietenia (strana 22).
- Vypnite zvukové tóny, ak nie sú potrebné (strana 22).
- Vypnite elektronický kompas, ak nie je potrebný (strana 28).
- Ak plánujete intenzívne využívanie prístroja Oregon vo vašom automobile, pouvažujte o zakúpení napájacieho kábla do vozidla (http://buy.garmin.com).

# **Obnovenie predvolených nastavení z výroby**

Nastavenia vášho prístroja Oregon môžete obnoviť na pôvodné nastavenia z výroby. Zmeny, ktoré ste urobili predtým, budú vrátené na predvolené nastavenia.

Pre obnovenie nastavení z výroby sa dotknite **Nastavenie** > **Vynulovat** > **Obn. predv. nast. Na vyrobne nastavenia** > **Ano**.

# **Pripojenie karabínky**

Karabínka so sponou je dodávaná s prístrojmi série Oregon 300 a 400 a je voliteľná pre prístroje série 200.

### **Pre pripojenie spony karabínky:**

1. Umiestnite sponu karabínky do štrbín montážnej vidlice prístroja Oregon.

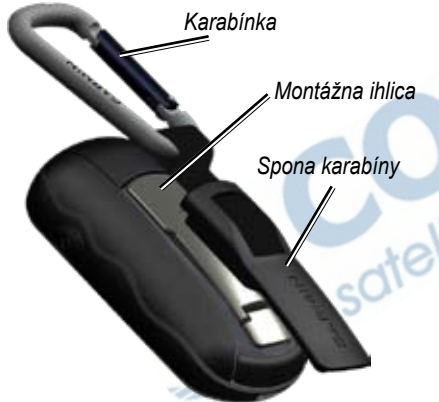

2. Nasuňte sponu kým nezapadne s kliknutím na miesto.

Pre odstránenie spony karabínky nadvihnite spodok spony a vysuňte sponu karabínky z montážnej vidlice.

# **Kalibrovanie dotykovej obrazovky**

Obrazovka Oregon si normálne nevyžaduje kalibráciu. Ak sa však zdá, že tlačidlá nereagujú správne, použite nasledujúci postup.

Pre kalibrovanie dotykovej obrazovky:

- 1. Pri vypnutom prístroji stlačte a držte tlačidlo **Power** približne 30 sekúnd.
- 2. Postupujte podľa pokynov na obrazovke, kým nie je zobrazená správa "Kalibracia kompletna".
- 3. Dotknite sa **OK**.

# **Dohoda o licencii softvéru**

POUŽÍVANÍM PRÍSTROJA OREGON SÚHLASÍTE S TÝM, ŽE STE VIAZANÍ NÁLEŽITOSŤAMI A PODMIENKAMI NASLEDUJÚCEJ DOHODY O LICENCII SOFTVÉRU. POZORNE SI PREČÍTAJTE TÚTO DOHODU.

Garmin vám poskytuje obmedzenú licenciu na používanie softvéru zabudovaného do tohto zariadenia ("Softvér") v binárnej forme pri

*36 Séria Oregon užívateľská príručka*

normálnej prevádzke výrobku. Názov, vlastnícke práva a práva na duševné vlastníctvo v a k Softvéru zostávajú v spoločnosti Garmin.

Uznávate, že Softvér je majetok spoločnosti Garmin a je chránený zákonmi o autorskom práve Spojených štátov a medzinárodnými dohodami o autorských právach. Ďalej uznávate, že štruktúra, organizácia a kód Softvéru sú cennými obchodnými tajomstvami spoločnosti Garmin a že Softvér vo forme zdrojového kódu zostáva cenným obchodným tajomstvom spoločnosti Garmin. Súhlasíte, že nebudete dekompilovať, rozoberať, modifikovať, spätne skladať, spätne navrhovať alebo redukovať na formu čitateľnú pre človeka Softvér alebo akúkoľvek časť z tohto, alebo vytvárať akékoľvek derivatívne práce založené na Softvéri. Súhlasíte, že nebudete exportovať alebo reexportovať Softvér do ktorejkoľvek krajiny porušujúc zákony na kontrolu exportu Spojených štátov amerických.

# **Prehlásenie o zhode (DoC)**

Spoločnosť Garmin týmto prehlasuje, že tento produkt Oregon je v zhode so zásadnými požiadavkami a iným relevantnými nariadeniami Smernice 1999/5/EC.

Úplné Prehlásenie o zhode si môžete pozrieť na webovej stránke Garmin pre váš produkt Garmin: www.garmin.com/products/Oregon/. Kliknite na **Manuals** a potom zvoľte

prepojenie **Declaration of Conformity**.

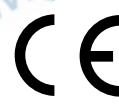

**Till** 

# **Index**

### **A**

aktívna trasa 18 alarmy, námorné 26 automobilový režim 23 auto zoom 23 azimut 28

### **B**

barometrický tlak 29 batérie 2 bezdrôtové zdieľanie 15 body záujmu 5 budík 20

### **C**

časová zóna 27 čas zotrvania, podsvietenie 22 choďte na čiaru 28 cyklistický snímač 30 cyklistický snímač rýchlosti/ kadencie 30

### **D**

dielce 28 doba podsvietenia 22

### **E**

editovať

trasy 18 Trasové body 9 elevation plot (zobrazenie prevýšenia) 14

### **F**

formát polohy 27

### **G**

Garmin Communicator 13

### **I**

info o zariadení... 30 inštalovanie batérií 2

**J** jazyk 22

### **K**

kalendár 20 kalibrácia kompas 11 výškomer 29 kalkulačka 20 Kam viesť? 5 karabínka 36 karta microSD inštalácia 32 načítavanie súborov 34 prehliadač obrázkov 16 karta SD 32

kľúč, Garmin 22 kompas 10 kalibrácia 11 odkaz na sever 28 Komunikátor Garmin 13 kontaktujte Garmin ii kurz 28

### **L**

letný čas 27 lokality geocache 13 lov a rybolov 21

### **M**

magnetický sever 28 mapová stránka 8 mapové informácie 24 mena profilu 17 merania hĺbky 26 mimo cesty 25 mínus i monitor tepovej frekvencie 30

### **N**

*38 Séria Oregon užívateľská príručka* na ceste na čas 25 na ceste na vzdialenosť 26 nadmorská výška graf 29 pevný 29 variabilný 29

nastavenia z výroby 35 nastavenie 22 nastavenie času 27 nastavenie Fitness 30 nastavenie GPS 22 nastavenie hlavného menu 24 nastavenie jednotiek 27 nastavenie smerovania 27 nastavenie systému 22 nastavenie mapy 23 nastavenie vyhnutia sa 26 navigácia 5 stop 7 námorné alarmy 26 farby 26 nastavenie 26 nedávno nájdené 5 NMEA in/out 22 numerické stupne 28

### **O**

obnovenie predvolených nastavení 35 odblokovanie obrazovky 3 odkaz na sever, kompas 28 okolitý tlak 29 orientácia, mapa 23 označenie Trasového bodu 4

### **P**

pevné prevýšenie 29 plánovač trasy 17 plus i počítač trasy 12 podrobnosť, na mape 24 podsvietenie 3 čas zotrvania 22 Pohľad 3D 13 POI 5 pokročilé nastavenie mapy 23 polia s údajmi nastavenie 23 zmena 9, 11, 15 zobraziť alebo ukryť 9 pozadie obrazovka 22 prístrojová doska 13 prechádzanie po mape 8 prechody mimo cestu 26 predvolené nastavenia 35 prehliadač obrázkov 16 prevýšenie/čas 29 prevýšenie/vzdialenosť 29 príslušenstvo ii profily nastavenie 25 pridávanie 25 vymazanie 25

### **R**

registrácia prístroja Oregon i reset 30 režim barometra 29 režim simulátora 32 rozhranie 22

### **S**

satelitné signály 3 sériové číslo, Garmin 22 sever hore 23 slnko a mesiac 20 smerové písmená 28 snímač kadencie 30 spôsob vedenia 25 spôsob zaznamenávania, trate 24 správca trasových bodov 16 stopky 21 Stránka Satelit 8 svetelné sektory 26

### **T**

text von 22 tlak barometrický 29 jednotka merania 27 okolitý 29 trend 29 tóny 22

### Index

trasy 17 editovať 18 nastavenie 25 obrátené 18 prezeranie 18 výpočet 26 trasy 19 nastavenie 24 rýchlosť zaznamenávania 24 spôsob zaznamenávania 24 zaznamenávanie 24 trasa nahor 23 Trasové body 4 editovanie 9, 16 vymazanie 17 typ batérie 22 typ grafu 29

### **U**

údaje cesty, resetovanie 12

### **V**

variabilné prevýšenie 29 voliteľné príslušenstvo ii výpočet oblasti 19 výpočet trás pre 26 výškomer

kalibrácia 29 nastavenie 29 vytváranie trasy, nastavenie 25

### **W**

WAAS 22 Wherigo 15

### **Z**

zablokovanie na cestu 26 zablokovanie obrazovky 3 zastavenie navigovania 7 ZÁRUČNÝ LIST 43 zemepisný sever 28 zoom 8 auto 23 úrovne 23

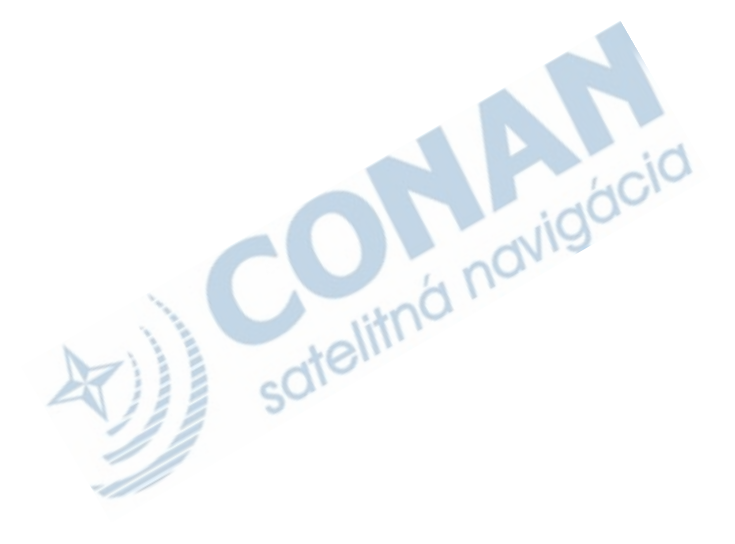

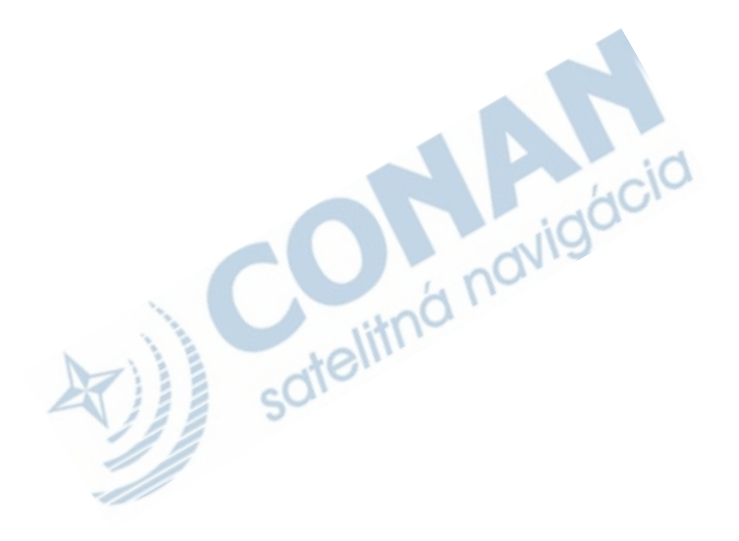

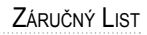

# **Záručný list**

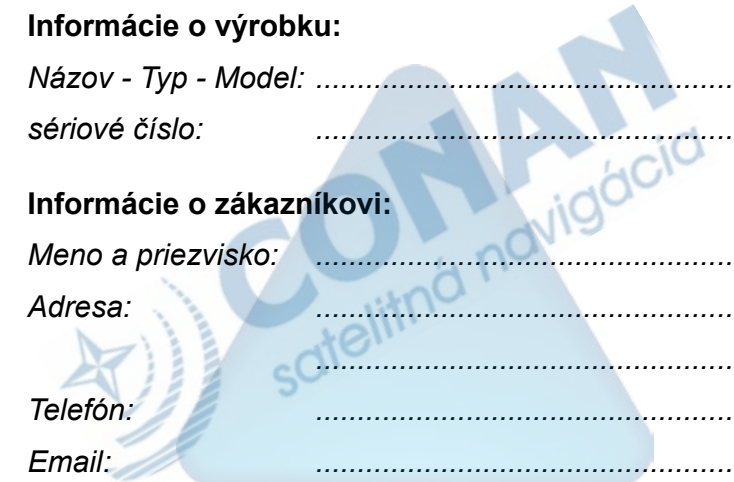

### *Upozornenie:*

*Nie je potrebné aby bol záručný list potvrdený predajcom. Za relevantný doklad, pre uplatnenie záruky je stanovený nadobúdací doklad. Záručný list však plní dôležitú sprievodnú funkciu počas reklamačného procesu a preto je potrebné ho pri uplatnení reklamácie pozorne vyplniť a poslať spolu s dokladom o kúpe.*

ô

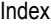

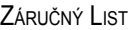

# **Záručné podmienky**

### **Firma Garmin poskytuje na všetky svoje výrobky 24 mesačnú obmedzenú záruku.**

V rámci záručnej doby sa firma Garmin zaväzuje opraviť alebo vymeniť všetky poškodené diely, prípadne celé zariadenie, ktorých porucha sa prejavila pri ich bežnom používaní v súlade s určením zariadenia.

Počas záručnej doby je zákazník povinný zaslať poškodené zariadenie bez zbytočných odkladov do autorizovaného servisu na vlastné náklady.

### **Reklamácia musí obsahovať:**

1. **Poškodené zariadenie** s viditeľným výrobným číslom (ak ho obsahuje)

• v prípade záručnej opravy musí byť zariadenie v originálnom balení

2. **Vyplnený záručný list a nadobúdací doklad** (faktúra alebo pokladničný doklad - stačí kópia)

3. V prípade, ak zariadenie je darčekom, je potrebný doklad o kúpe produktu, ku ktorému bol darček dodaný.

4. Vyplnený **reklamačný protokol**

• reklamačný protokol nájdete na stránke www.garmin.sk v sekcii Download/Tlačivá alebo priamo na linku: *http://www.garmin.sk/servis/reklamacny-protokol/*

### **Strata uvedených záruk nastáva v prípade:**

1. Ak je na prístroji vykonaný servisný zásah neoprávnenou osobou

2. Ak bol prístroj doručený v rozobranom stave

3. Ak porucha vznikla následkom nehody alebo neprimeraného používania - mechanické poškodenie

Všetky ďalšie záručné podmienky sa riadia podľa príslušných ustanovení platného Zákona o ochrane spotrebiteľa

### Servisné stredisko pre Slovensko:

CONAN s.r.o., Murgašova 18, 010 01 Žilina, tel: 041-7002902, fax: 041-7632 616, servis@garmin.sk

### **bezplatná linka podpory HOT-LINE: 0800 135 000**

 $c^{1C}$ 

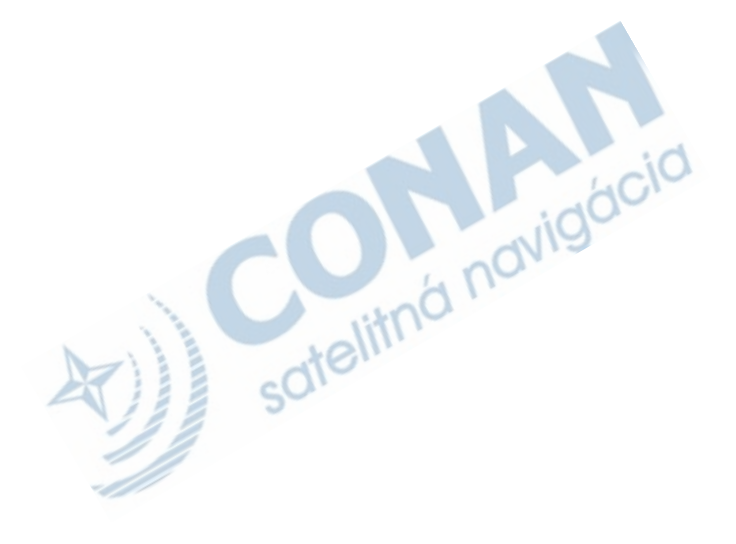

Táto slovenská verzia anglickej príručky série Oregon (katalógové číslo Garmin 190-00927-00, verzia A) je poskytnutá ako výhoda. Ak je to potrebné, pozrite si najnovšiu verziu anglickej príručky ohľadom prevádzky a používania série Oregon.

SPOLOČNOSŤ GARMIN NIE JE ZDOPOVEDNÁ ZA PRESNOSŤ TEJTO SLOVENSKEJ PRÍRUČKY A ODMIETA AKÚKOĽVEK ZODPOVEDNOSŤ VYPLÝVAJÚCU ZO SPOĽAHNUTIA SA NA ŇU.

**Pre najnovšie softvérové aktualizácie, ktoré sú zadarmo (s výnimkou mapových dát), počas celej doby životnosti vašich produktov Garmin, navštívte webovú stránku Garmin na www.garmin.com.**

# **GARMIN.**

© 2008 Garmin Ltd. alebo jej pobočky

Garmin International, Inc. 1200 East 151<sup>st</sup> Street, Olathe, Kansas 66062, USA

Garmin (Europe) Ltd. Liberty House, Hounsdown Business Park, Southampton, Hampshire, SO40 9RB UK

> Garmin Corporation No. 68. Jangshu 2<sup>nd</sup> Road, Shijr, Taipei County, Taiwan

> > www.garmin.sk

*46 Séria Oregon užívateľská príručka*